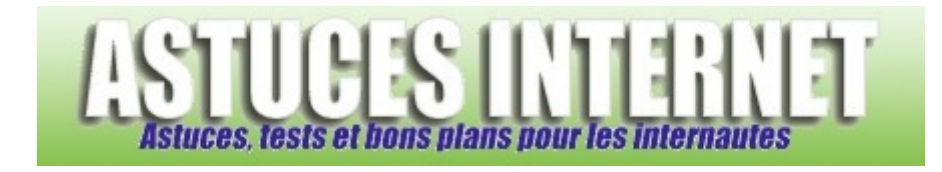

## Comment afficher le chemin complet dans la barre d'adresses ?

*Demandé et répondu par Sebastien le 25-08-2007* 

Pour faciliter la navigation sous **Windows XP**, il est possible d'afficher le chemin complet d'un dossier dans la barre d'adresses ainsi que dans la barre de titre.

Pour afficher ces informations, ouvrez un dossier puis dans la barre de menu, cliquez sur *Outils* puis sur *Options des dossiers*.

Dans l'onglet *Affichage*, cliquez sur :

- *Afficher le chemin complet dans la barre d'adresses*
- *Afficher le chemin complet dans la barre de titre*

Pour désactiver ces fonctions, il suffit de réappliquer la procédure décrite ci-dessus tout en prenant soin de décocher les options.